## Complément à l'article **« Comptes consolidés : Calculer les pourcentages d'intérêt à l'aide du calcul matriciel et du langage VBA d'EXCEL »**

Publié dans la Revue Française de Comptabilité de janvier 2012 :

## Explication pas à pas du code source VBA

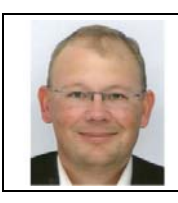

**Benoît RIVIERE**  Expert-comptable chez COGEDIAC & ASSOCIES S.A. à Caen

benoit@auditsi.eu blog : www.auditsi.eu

Le tableau ci-après explique le fonctionnement du programme VBA. Afin de ne pas rendre trop complexe la compréhension du code source, le programme tel qu'il est reproduit ici est allégé entre autres au niveau des procédures de contrôle ; ainsi, la cohérence des données saisies n'est pas testée (doublons, participations non déclarées…).

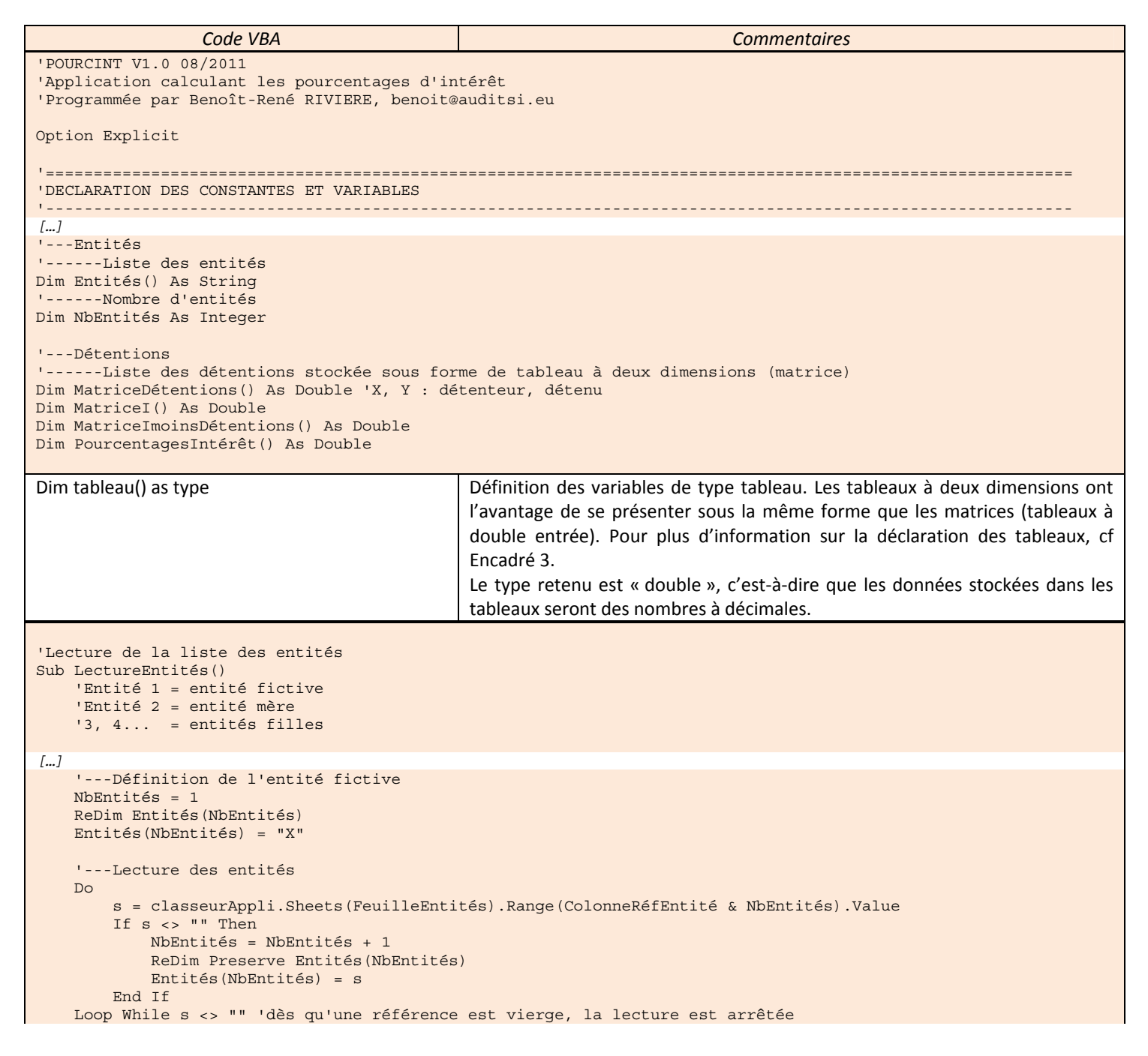

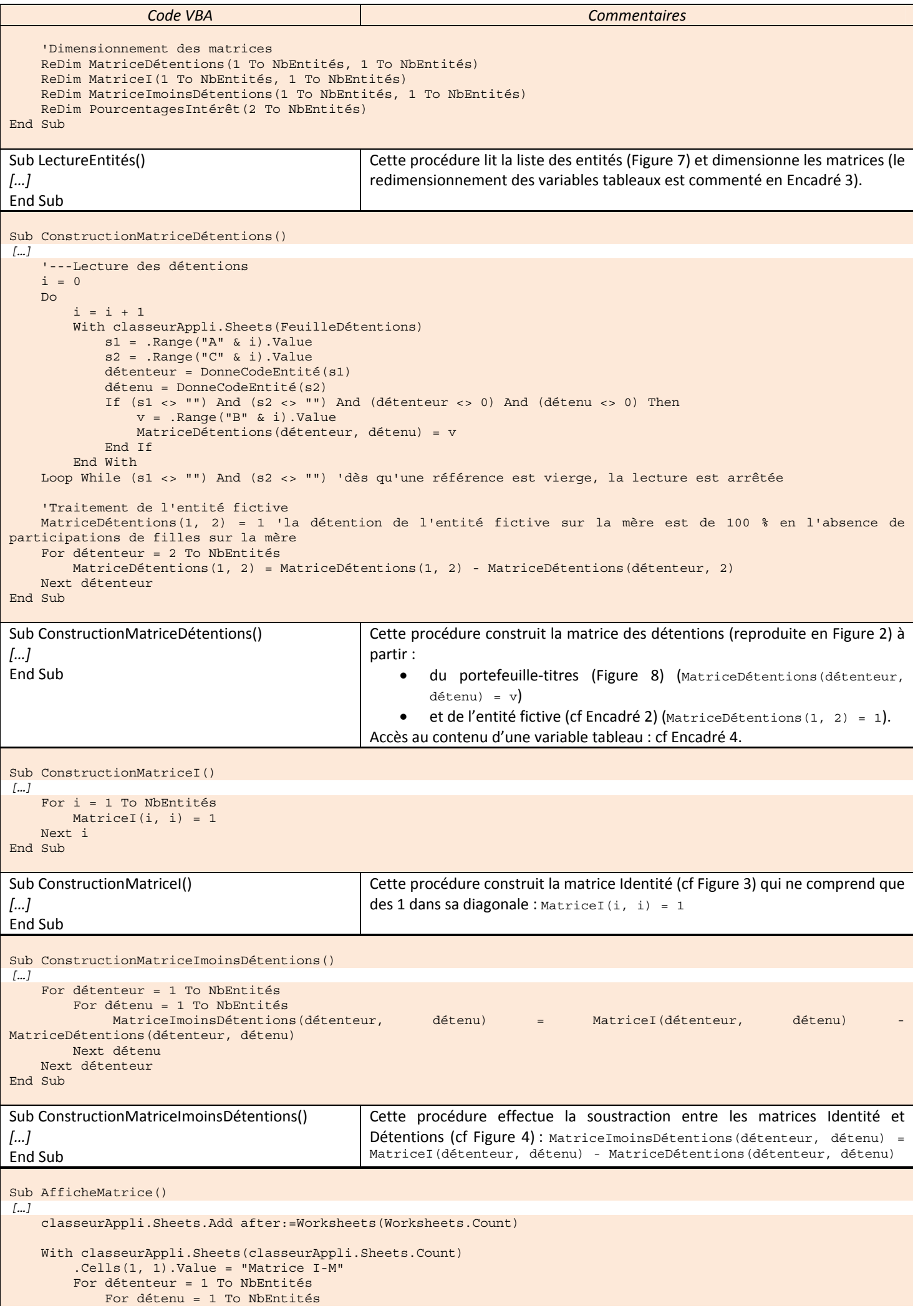

```
Code VBA Commentaires 
                  If détenteur = 1 Then 
                       .Cells(1, détenu + 1).Value = Entités(détenu) 
                       .Cells(3 + NbEntités, détenu + 1).Value = Entités(détenu) 
                  End If 
                  If détenu = 1 Then 
                       .Cells(détenteur + 1, 1).Value = Entités(détenteur) 
                       .Cells(détenteur + NbEntités + 3, 1).Value = Entités(détenteur) 
                  End If 
                  .Cells(détenteur + 1, détenu + 1).Value = MatriceImoinsDétentions(détenteur, détenu) 
             Next détenu 
         Next détenteur 
         .Cells(3 + NbEntités, 1).Value = "Matrice (I-M)^{-1}"
          .Range("B" & 4 + NbEntités & ":" & Chr(64 + NbEntités + 1) & NbEntités * 2 + 3).FormulaArray = 
"=minverse(B2:" & Chr(64 + NbEntités + 1) & NbEntités + 1 & ")" 
         'FormulaArray équivaut à Ctrl+Maj+Entrée 
         For détenu = 2 To NbEntités 
             PourcentagesIntérêt(détenu) = Cells(4 + NbEntités, détenu + 1) 
         Next détenu 
     End With 
End Sub 
Sub AfficheMatrice () 
[…] 
End Sub 
                                                 Cette procédure affiche les matrices I-M (Figure 4) et (I-M)^{-1} (Figure 5).
                                                 classeurAppli.Sheets.Add after:=Worksheets(Worksheets.Count) : ajoute 
                                                 une feuille de calcul (Add) après (After) la dernière la plus à droite dans le 
                                                 classeur. 
                                                 If détenteur = 1 Then […] End If, 
                                                 If détenu = 1 Then […] End If : ces deux tests conditionnels assurent l'affichage des 
                                                 entêtes de ligne et de colonne (références des entités) lorsque l'entité en 
                                                 cours de traitement est la première de la liste (n° 1). 
                                                 .Cells(détenteur + 1, détenu + 1).Value
                                                 MatriceImoinsDétentions(détenteur, détenu) : affiche chaque élément de 
                                                 la matrice MatriceImoinsDétentions dans les cellules (.Cells) de la feuille de 
                                                 calcul. Le déplacement dans la matrice s'effectue à l'aide de la boucle For… 
                                                 To… Next. 
                                                 .Range("B" & 4 + NbEntités & ":" & Chr(64 + NbEntités + 1) & NbEntités * 2 + 
                                                 3).FormulaArray = "=minverse(B2:" & Chr(64 + NbEntités + 1) & NbEntités + 1 
                                                 & ")" 
                                                 =minverse(): fonction Excel qui calcule la matrice inverse (^1).
                                                 FormulaArray: les calculs matriciels utilisant des fonctions EXCEL nécessite 
                                                 cette fonction en VBA (équivaut à Ctrl+Maj+Entrée pour un calcul matriciel 
                                                 validé manuellement dans une feuille de calcul). 
                                                 Chr(65) : renvoie la lettre A (la lettre A est codifiée 65, B 66… dans la table 
                                                 ASCII<sup>i</sup>).
Sub AffichePourcentagesIntérêt() 
     Dim détenu As Integer 
     With classeurAppli.Sheets(classeurAppli.Sheets.Count) 
         .Cells(NbEntités * 2 + 1 + 4, 1).Value = "% intérêt"
         For détenu = 2 To NbEntités 
              .Cells(NbEntités * 2 + détenu + 4, 1).Value = Entités(détenu) 
              With .Cells(NbEntités * 2 + détenu + 4, 2) 
                  .NumberFormat = "##.00%" 
                   .Value = PourcentagesIntérêt(détenu) 
             End With 
         Next détenu 
     End With 
End Sub 
Sub AffichePourcentagesIntérêt() 
[…] 
End Sub 
                                                 Cette procédure affiche les pourcentages d'intérêt reproduits en figure 6.
                                                 .NumberFormat = "##.00%" : affiche les nombres sous forme de 
                                                 pourcentages. 
                                                 .Value = PourcentagesIntérêt(détenu) : reprend le pourcentage d'intérêt
                                                 du groupe sur l'entité (référencée par la variable détenu) stocké dans la 
                                                 variable tableau PourcentagesIntérêt()
```
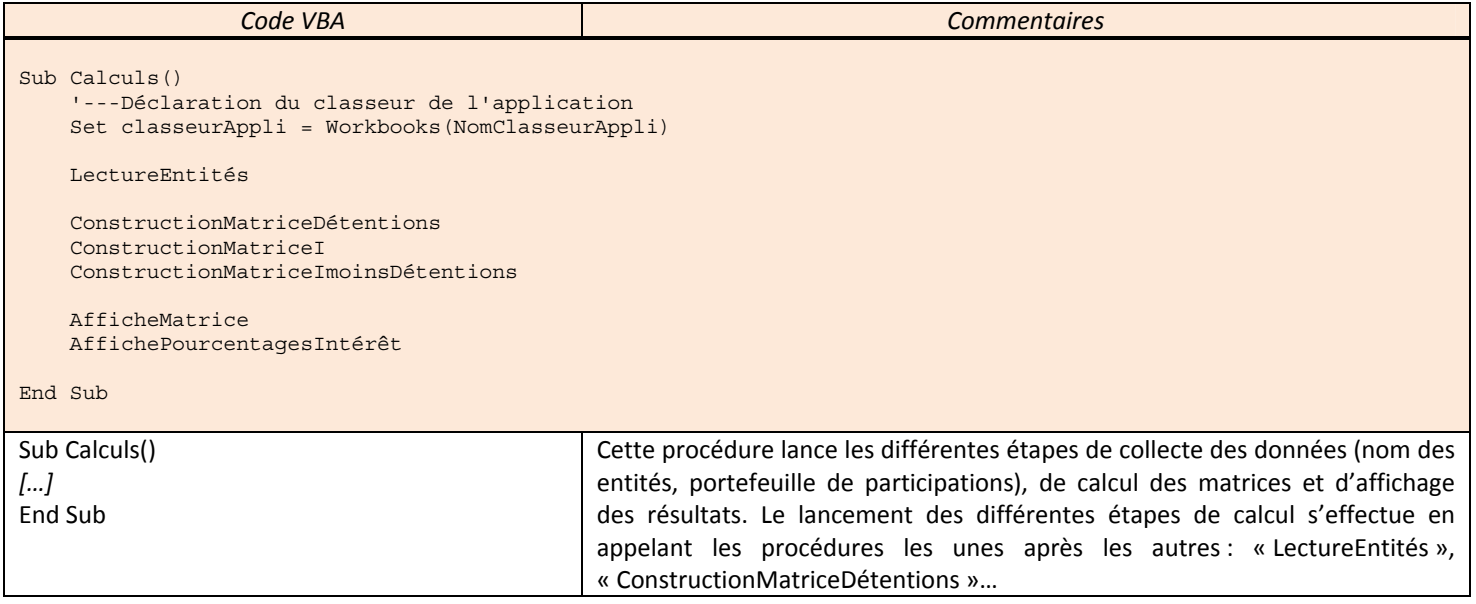

Les figures mentionnées ci-avant renvoient à l'article publié dans la Revue Française de Comptabilité.

## *Encadré 3 : Déclaration des variables tableau*

Dim tableau(10) as String : la variable tableau aura une taille de 10 emplacements indexés de 0 à 9.

A noter : La déclaration « Option Base 1 » en tête de programme à pour incidence de faire débuter l'index à un au lieu de zéro.

Dim tableau(2 to 10) as String : l'index aura pour intervalle : 2..10.

Dim tableau() as String : la taille de l'index n'est pas fixé et sera défini dans le corps du programme (le tableau est alors redimensionnable). C'est cette dernière méthode de déclaration qui est utilisée dans le programme. Elle permet de déclarer la variable alors même que l'on ignore, à ce stade, le nombre de données à déclarer (en l'occurrence, le nombre d'entités à consolider). Lorsque le nombre de données est connu, on le déclare ainsi : ReDim Entités(Nb). Cette déclaration a pour effet d'effacer toutes les données stockées dans le tableau. Pour redimensionner le tableau sans l'effacer, il est nécessaire d'ajouter le l'instruction « Preserve » à la déclaration : ReDim Preserve Entités(NbEntités).

## *Encadré 4 : Accès au contenu des variables tableau*

 $\overline{a}$ 

Les données contenues dans les variables tableaux à deux dimensions sont organisées de manière comparable aux matrices. Ainsi, une matrice est constituée de lignes (X) et de colonnes (Y). L'intersection de chaque ligne et colonne correspond à une information (comme pour une feuille de calcul Excel) : tableau(x,y)=donnée.

Pour prendre l'exemple de la matrice des détentions (Figure 2), MatriceDétentions(2,1) renvoie 0,02 c'est-à-dire F1 détient 2 % de SM.

i ASCII : American Standard Code for Information Interchange, standard de codification des lettres, chiffres et autres caractères en informatique.